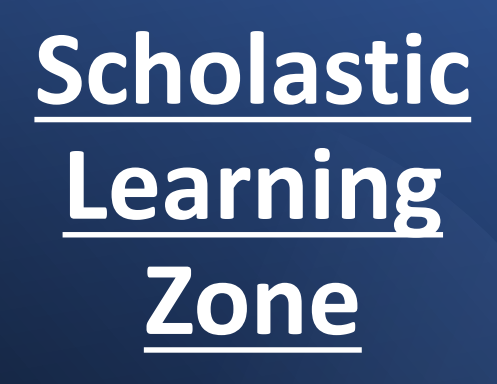

## Log In Information:

URL: [https://slz01.scholasticlearningzon](https://can01.safelinks.protection.outlook.com/?url=https%3A%2F%2Fslz01.scholasticlearningzone.com%2Fresources%2Fdp-int%2Fdist%2F%23%2Flogin3%2Fstudent%2FCAN2J64&data=05%7C01%7Clmccabe%40hwdsb.on.ca%7Cf36889f3ceeb44eded9c08db2edb7f32%7C7afeaf6ab1be4c83a974c43a8b215634%7C0%7C0%7C638155292478863512%7CUnknown%7CTWFpbGZsb3d8eyJWIjoiMC4wLjAwMDAiLCJQIjoiV2luMzIiLCJBTiI6Ik1haWwiLCJXVCI6Mn0%3D%7C3000%7C%7C%7C&sdata=j%2BCtjDo1o2z9LKb5CJKRvFC5SCGApAxWm5Fv7nUu5So%3D&reserved=0) e.com/resources/dpint/dist/#/login3/student/CAN2J64

Bitly: <https://bit.ly/scholasticmillgrove> Username: Millgrovestudent Password: Welcome123

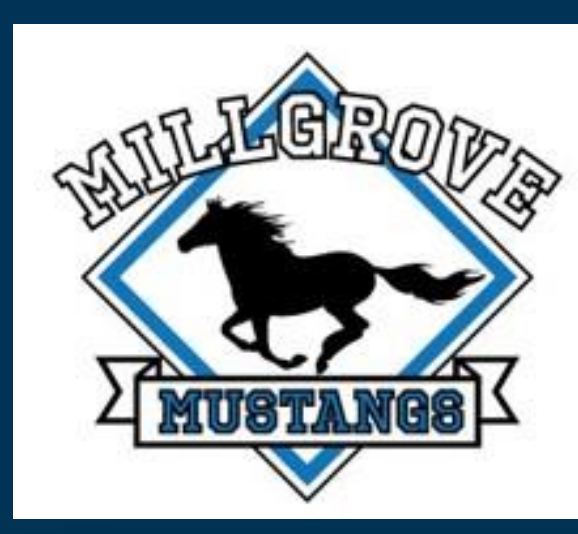

## **MILLGROVE ELEMENTARY SCHOOL**

**1. Scan Here 2. Login 3. Click Here**

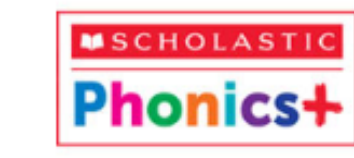

**PHONICS+ STUDENT** 

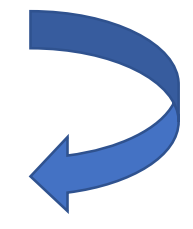

**Start Here:\_\_\_\_\_\_\_\_\_\_\_\_\_\_\_\_\_\_\_\_\_\_\_\_\_\_**